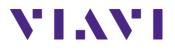

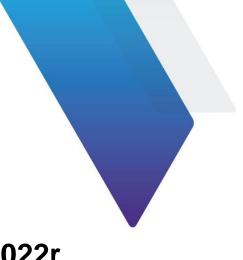

# CellAdvisor<sup>™</sup> CA5000 CellAdvisor 5G Release Notes for Version 5.001.022r

Welcome to release 5.001.022r for CA5000 CellAdvisor 5G. This document provides version numbers, a description of new features, and a list of unresolved issues associated with this release, unless otherwise specified.

# Contents

| Version Numbers                  | 2 |
|----------------------------------|---|
| What's New in Version 5.001.022r | 2 |
| Installation Instructions        | 2 |
| Fixed Problems                   | 3 |
| Known Limitations                | 3 |
| Technical Assistance             | 4 |
| Document History                 | 4 |

# **Version Numbers**

The following table lists the versions of related VIAVI hardware and/or software that can be used in conjunction with this release for CA5000 CellAdvisor 5G.

#### Hardware Configuration

| VIAVI Hardware | Version(s) Compatible with this Release 5.001.022r |                    |  |
|----------------|----------------------------------------------------|--------------------|--|
|                | F001                                               | F002               |  |
| RF Module      | 1.0 / 1.0 / 4.0                                    | 1.0 / 1.0 / 1.0    |  |
| DSP Module     | 1086 / 2127 / 3018                                 | 1086 / 2127 / 3018 |  |

#### **Recommended Application Software**

| VIAVI Software | Version(s) Compatible with this Release 5.001.022r |  |
|----------------|----------------------------------------------------|--|
| JDMapCreator   | 1.7                                                |  |

### What's New in Version 5.001.022r

- Full flexibility to test multi-radio access technologies from 3G to 5G for macro-cell and small-cell site, DAS, and C-RAN.
- Small cell signal modulation quality assessment in 24 GHz and 40 GHz bands with channels up to 100 MHz.
- Real-time spectrum with persistence for effective interference analysis.
  - o 50 MHz bandwidth Real-time spectrum analyzer
  - o 100 MHz bandwidth Real-time spectrum analyzer
- Interference analyzer.
- Route map.
- Gated sweep.
- 5G TF Beamforming Analyzer.
- Scanner.
- RF Power Meter.
- GPS connectivity.
- Bluetooth connectivity.
- Wi-Fi connectivity.

### **Installation Instructions**

- Visit the linked website below to find the latest firmware and compare it with your version. If your version is older than the latest firmware, download the newest one available. <u>http://celladvisor.updatemyunit.net/</u>
- 2. Unzip the downloaded file and check that there are \*.exe file extracted

| CellAdvisor5G-5.001.019r.ab6bef94                     |                            |
|-------------------------------------------------------|----------------------------|
| <b>(i)</b> VIAVI Advisor Software                     |                            |
| Please enter the path for the USB flash drive:<br>E:₩ | 20% VIAVI Advisor Software |
| OK Cancel                                             | Please wait                |

Upgrade File Name:

• CellAdvisor5G-5.XXX.xxxx.xxxxxxx.exe

Recovery File Name:

- CellAdvisor5G-5.XXX.xxxx.xxxxxxrreimage.exe
- 3. Installing upgrade and recovery file to USB memory stick and that at least 1 GBytes available, but its maximum capacity not greater than 32 GB for the FAT32 file system.
- 4. Plug in the USB memory stick to the USB Host port on the top side of your CellAdvisor 5G, which is powered via the AC-DC adapter.
- 5. Press the **SYSTEM** Touch key, and then select **Upgrade > USB**.
- 6. Display Upgrade Version, Installed Version and then press the **Start Upgrade** touch key.
- 7. Upgrade screen well be changed and the progress bar continues. The upgrade time is 10 minutes to 20 minutes.

At the end of the process the test set will reboot itself to complete the upgrade. For more information, refer to CellAdvisor 5G User's Guide.

### **Fixed Problems**

None

### **Known Limitations**

 The real time spectrum logging has time constraints, Internal memory is up to 4 GBytes and has limiting spectrum logging for maximum 48~50 min or so. For long time logging, use of external memory is recommended.

# **Technical Assistance**

For assistance related to the use of your product, call or e-mail VIAVI Technical Assistance Center (TAC) in your region. For a current listing of TAC phone numbers and e-mail addresses, go to: http://www.viavisolutions.com/en/services-and-support/support/technical-assistance

#### **Document History**

| Revision         | Date          | Reason for revision         |
|------------------|---------------|-----------------------------|
| 22125691 rev 001 | June 10, 2018 | 5.001.007r Firmware Release |
| 22125691 rev 002 | July 12, 2018 | 5.001.022r Firmware Release |
|                  |               |                             |
|                  |               |                             |
|                  |               |                             |
|                  |               |                             |

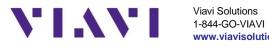

www.viavisolutions.com